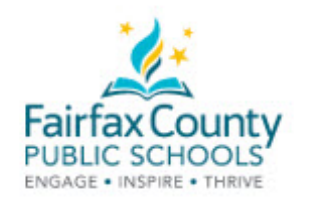

## The FCPS Parent Resource Center Closed-Captioning YouTube Videos into Preferred Languages

The Parent Resource Center records most webinars to help families and educators support student success. Webinars can be closed-captioned into most languages.

- 1. Open a Video
- 2. On the black bar below the video, click the CC button.
- 3. Click the settings button. The settings button looks like a gear.
- 4. Click on Subtitles/CC
- 5. Click on Auto-translate
- 6. Click on a language

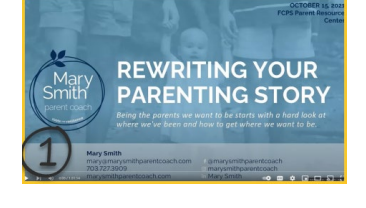

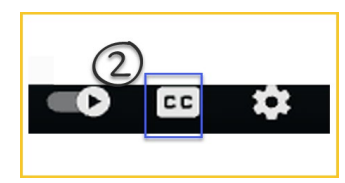

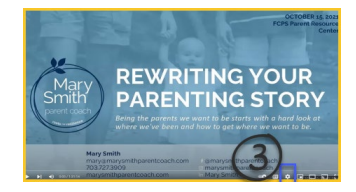

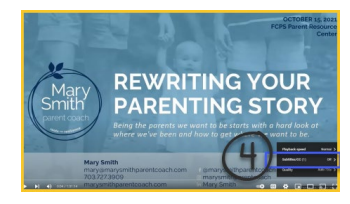

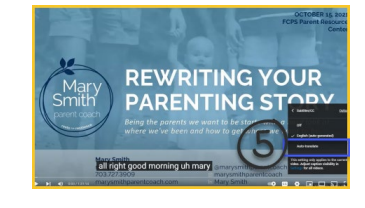

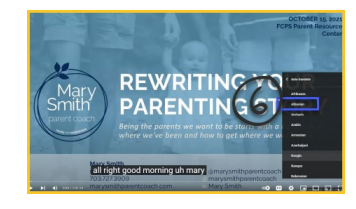